## **Fedora 16**

Je nachdem, wann das Live-Image von F16 herunter geladen wurde, scheitert das erste Update der Distri, weil es Fehler in den Repodefinitionen gibt. Diese sind wie folgt anzupassen:

```
vi /etc/yum.repos.d/fedora.repo
vi /etc/yum.repos.d/fedora-updates.repo
```
In beiden Dateien das Kommentarzeichen vor baseurl entfernen und vor mirrorlist setzen. Dann noch in die /etc/hosts den folgenden Eintrag Unten hinzufügen:

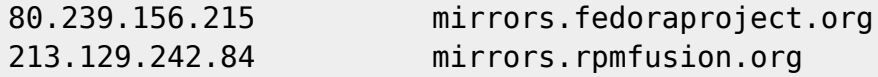

Danach funktioniert yum update ohne Probleme.

Die folgenden Befehle helfen beim Einrichten der sehr sparsam bestückten Distribution:

```
yum groupinstall "Office/Productivity"
yum install libreoffice-langpack-de libreoffice-graphicfilter libreoffice-
math libreoffice-pdfimport libreoffice-presentation-minimizer libreoffice-
presenter-screen unoconv
```
bringt Libreoffice und eine ganze Packung nützlicher PlugIns an Bord.

Unfreie Pakete (MP3 Dekoder, NVidia Grafikkarten-3D-Treiber und dergleichen) bringt Fedora selbst nicht mit. Hierzu bindet man, wie auf der folgenden Webseite beschrieben, RPM Fusion bzw. Livna als Repository ein:

- <http://rpm.livna.org/>
- <http://rpmfusion.org/>

Jetzt zur Installation:

yum install gimp shutter libreoffice-base inkscape scribus vlc vlc-core vlcextras libdvdcss nautilus-open-terminal gedit-plugins cups-pdf freemind audacity soundconverter gftp gparted gcolor2 p7zip gobby seahorse-plugins ffmpeg mencoder grsync mc terminator gnome-tweak-tool gnome-shell-extensionuser-theme.noarch

Die Buttons bekommt man so auf die "richtige Seite", nachdem gconftool an Bord ist:

```
yum install dconf-editor
gconftool-2 --type string --set /desktop/gnome/shell/windows/button_layout
"close:"
```
Die Installation von Flash ist hier beschrieben:<http://fedoraproject.org/wiki/Flash>

Metapakete für andere Desktops können wie folgt gezogen werden:

yum install @xfce-desktop

From: <https://www.kvfg.net/wiki/>- **KvFG Wiki**

Permanent link: **<https://www.kvfg.net/wiki/doku.php?id=projektdoku:installation:fedora16>**

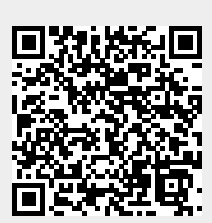

Last update: **2020/08/27 11:05**